# Включение рисунков в l $\mathbb{A}$ EX  $2\varepsilon^*$

Описаны команды, введённые в пакете graphicx, входящего в коллекцию graphics. Пакет позволяет включать в документ рисунки из графических файлов, поворачивать, растягивать или сжимать боксы. Описан также пакет lscape из этой же коллекции.

# **Содержание**

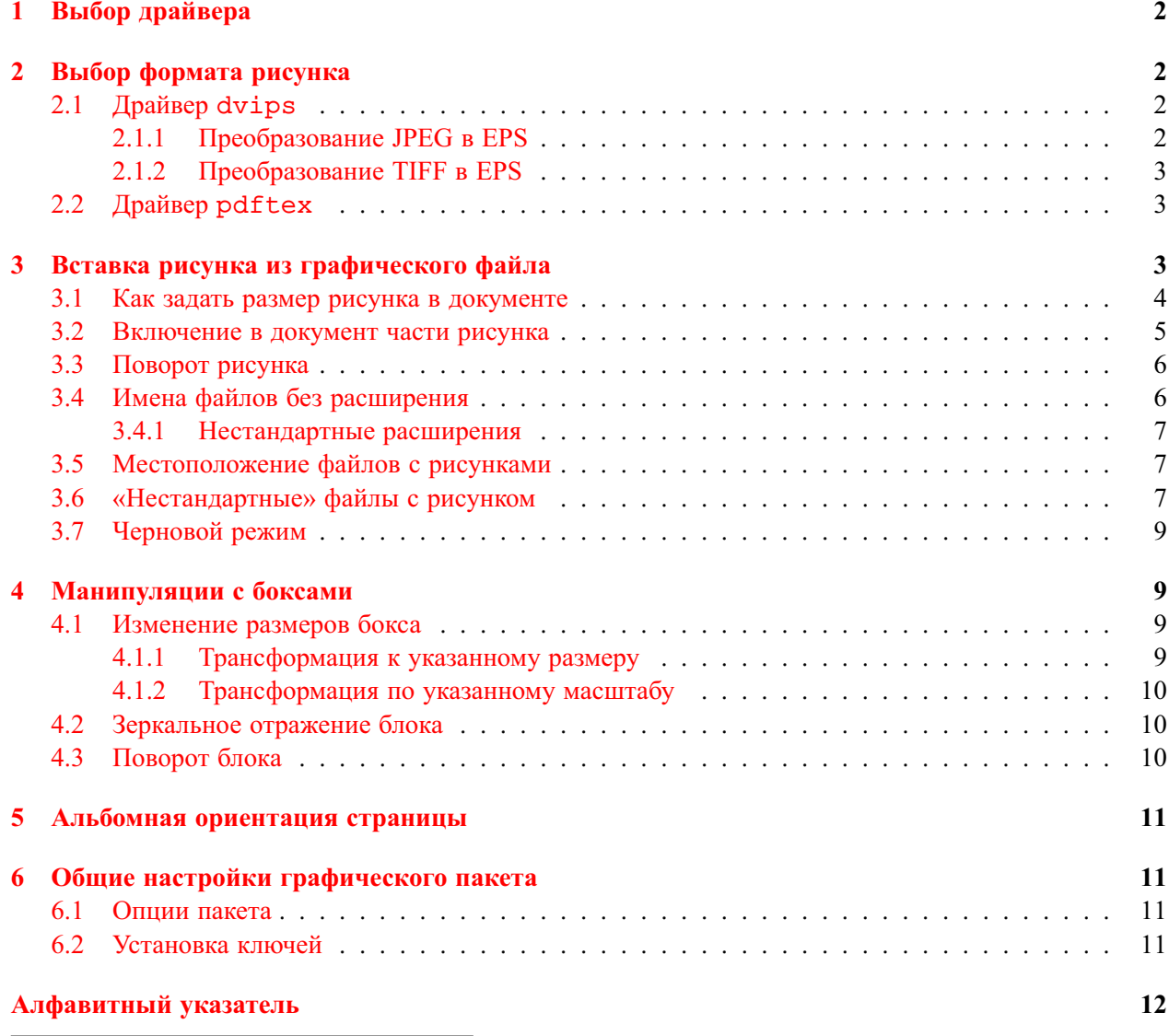

<sup>∗</sup> c 2001 Владимир Сюткин. Замечания приветствуются: [syutkin@ns.kinetics.nsc.ru](mailto:syutkin@ns.kinetics.nsc.ru)

#### <span id="page-1-0"></span> $\mathbf{1}$ Выбор драйвера

При загрузки пакетов надо в необязательном аргументе команды \usepackage указать драйвер или, другими словами, программу, которая «понимает» команды из этих пакетов. Драйвером по умолчанию задан dvips<sup>1</sup>. Программа dvips, которую написал Tomas Rokicki, переводит dviфайл, полученный после обработки LAT<sub>E</sub>X'ом входного файла, в файл, в котором документ описан на языке PostScript. ps-файл можно с помощью программы GhostScript<sup>2</sup> просмотреть на экране монитора и распечатать на обычном принтере. Кроме того, GhostScript умеет конвертировать р в-файл в файл формата PDF. Если же вы создаёте документ в формате PDF непосредственно с помощью pdfIATEX'а, написанного Hàn Thê Thành, то вам следует при загрузки пакетов указывать в виде опции драйвер pdftex.

Остальные драйверы, которые в настоящее время декларированы для пакетов из коллекции graphics: xdvi, dvipdf, dvipdfm, dvipsone, dviwindo, emtex, dviwin, pctexps, pctexwin, pctexhp, pctex32, truetex, tcidvi, vtex, oztex, textures.

#### <span id="page-1-1"></span> $\mathbf{2}$ Выбор формата рисунка

#### <span id="page-1-2"></span> $2.1$ Драйвер dvips

Драйвер dvips поддерживает включение в документ рисунков только из файлов в формате EPS (Encapsulated PostScript). ерs-файл имеет в обязательном порядке строку:

```
%%BoundingBox: llx lly urx ury
```
где целые числа llx, lly, urx и ury - это x- и у-координаты в больших пунктах<sup>3</sup> левого нижнего и правого верхнего углов области, внутри которой находится рисунок на «воображаемой» странице. Именно эта часть страницы импортируется в документ.

В наших примерах будет использоваться файл а.ерs, в котором область с рисунком задана как:

%%BoundingBox: 14 14 88 88

Следовательно, точка отсчёта рисунка (левый нижний угол) находится на расстоянии 14 bp как от левого, так и от нижнего краёв страницы, а сам рисунок имеет размер 72 bp на 72 bp или примерно 2.54 см на 2.54 см.

Подчеркнём, что сам LATEX читает из eps-файла только параметры Bounding Box для того, чтобы знать, сколько места на странице надо отвести под рисунок. Рисунок из ер з-файла читает и вставляет в документ драйвер dvips, когда переводит DVI в PS.

Если необходимо вставить в документ растровый рисунок, то надо сначала преобразовать файл с этим рисунком в ерѕ-файл. Многие графические редакторы и программы сохраняют растровую графику в виде ерѕ-файла. Мы обсудим здесь только две свободные программы, которые обычно входят в поставку L<sup>ST</sup>FX'а и делают эту работу лучше любой программы, включая даже GhostScript.

#### <span id="page-1-3"></span>2.1.1 Преобразование JPEG в EPS

JPEG используется для растровых рисунков с плавными переходами от одного цвета к другому, например, для фотографических изображений. Только в этом случае он даёт эффективное сжатие данных практически без потери качества для зрительного восприятия.

Программа jpeq2ps.exe преобразует файл в формате JPEG в eps-файл. При этом сам рисунок не конвертируется в формат EPS, jpeq2ps записывает в заголовок eps-файла информацию о параметрах рисунка, а затем копирует туда JPEG-данные. Распаковка данных осуществляется интерпретатором PostScript'а, например, программой GhostScript, на этапе просмотра или печати

<span id="page-1-4"></span><sup>&</sup>lt;sup>1</sup>Драйвер по умолчанию задаётся в аргументе команды \ExecuteOptions в файле настройки graphics.cfg.

<span id="page-1-5"></span><sup>&</sup>lt;sup>2</sup>GhostScript является интерпретатором языка PostScript и используется в среде Windows под оболочкой GSview.

<span id="page-1-6"></span><sup>&</sup>lt;sup>3</sup>72 больших пункта (bp) равны 1 дюйму или 2.54 см

<span id="page-2-3"></span>рисунка. Для преобразования jpg-файла в eps-файл достаточно выполнить следующую командную строку:

jpeg2ps -r 0 -o *outputfile*.eps *inputfile*.jpg

Опция -o переводит программу jpeg2ps в режим записи выходных данных в файл на диске. Опция  $-r$  0 задаёт размер Bounding Box, равным размеру рисунка в пикселах. Так, если размер рисунка равен 600 px на 300 px, то размер Bounding Box будет 600 bp на 300 bp. При этом координаты точки отсчёта обычно не равны (0,0). В общем случае опция -r имеет вид -r *dpi*, где *dpi* — число точек на дюйм. Так, если в случае рисунка размером 600 px на 300 px задать опцию в виде -r 600, то размер Bounding Box будет 72 bp на 36 bp или 1 дюйм (600/600) на 0.5 дюйма (300/600).

#### <span id="page-2-0"></span>**2.1.2 Преобразование TIFF в EPS**

TIFF является одним из самых подходящих форматов для растровых рисунков с резкими границами между цветами, например, для схем, диаграмм или графиков.

Программа tiff2ps.ps из набора pstools с помощью GhostScript'а преобразует файл в формате TIFF в eps-файл. Формат TIFF позволяет хранить рисунки в сжатом виде (обычно используется метод LZW). eps-файл, полученный из такого tif-файла, может иметь достаточно большой размер. Программа tiff2ps.ps позволяет избежать хранение одного и того же рисунка сразу в двух файлах. Если использовать опцию -h, то в заголовке eps-файла будет записана ссылка на tifфайл, а сам рисунок не будет копироваться туда. Вот типичный пример такой командной строки (gswin32 — это GhostScript в среде Windows):

gswin32c -- tiff2ps.ps *inputfile*.tif *outputfile*.eps -i -h -b0

## <span id="page-2-1"></span>**2.2 Драйвер pdftex**

pdfLATEX не поддерживает формат EPS. Зато он позволяет включать в документ графику в векторном формате PDF. Преобразовать рисунок из EPS в PDF можно, например, с помощью GhostScript'а прямо из GSview. Но обычно конверторы не задают в pdf-файле параметры CropBox'а (аналог BoundingBox формата EPS). Поэтому pdfTEX при включении рисунка в документ использует параметры MediaBox'а, задающие размер листа с рисунком, а не размер самого рисунка. Чтобы получить правильный Bounding Box из eps-файла, надо перед конвертирование преобразовать eps-файл так, чтобы точкой отсчёта стала точка (0,0) и чтобы размер страницы точно соответствовал BoundingBox. Такую работу делает программа epstopdf.exe. В командной строке надо задавать только имена входного eps-файла и выходного pdf-файла:

epstopdf *inputfile*.eps *outputfile*.pdf

Так, в файле a.pdf, полученном из файла a.eps с помощью epstopdf, MediaBox задан как [0 0 72 72].

Драйвер pdftex, в отличие от dvips, поддерживает включение в документ рисунков в растровых форматах PNG, TIFF и, что особенно важно для фотографических изображений, в формате JPEG.

## <span id="page-2-2"></span>**3 Вставка рисунка из графического файла**

В пакете graphicx определена команда

```
\includegraphics[keyval-list]{file}
```
для вставки в документ рисунка из графического файла *file*. Необязательный аргумент *keyval-list* может содержать целый список ключей. Значения ключей задаются в виде *key*=*value*, а в списке они перечисляются через запятую. Команда \includegraphics не заканчивает абзац, поэтому позволяет вставлять небольшие рисунки прямо внутрь текста.

<span id="page-3-2"></span>Опцию команды \includegraphics можно опустить, если мы хотим вставить в документ рисунок в «натуральную» величину из ерѕ-файла в случае драйвера dvips или из pdf-файла в случае драйвера pfdtex. LAFX выделяет в документе под рисунок бокс, размер которого считывается из BoundingBox и MediaBox, соответственно. Пример<sup>4</sup>:

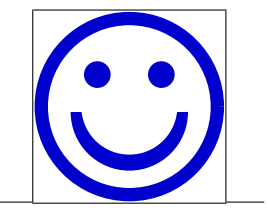

 $\int \frac{1}{\text{d} }$ 

Видно, что точкой отсчёта бокса, выделенного под рисунок, является его левый нижний угол. В этом примере расширение файла с рисунком опущено. Это сделано для того, чтобы входной файл можно было обрабатывать как LATEX'ом, так и pfdLATEX'ом: LATEX берёт рисунок из файла a.eps, а  $pfdLFFX -$  из файла a. pdf. Более подробно читайте об этом в разделе 3.4.

На заметку Один и тот же входной файл можно обрабатывать как LATEX'ом, так и pdfLATEX'ом, если воспользоваться конструкцией из следующего примера:

```
\ifx\pdfoutput\undefined
\usepackage{graphicx}
\else
\usepackage[pdftex]{graphicx}
\fi
```
BoundingBox в ерs-файле задаёт размер рисунка с точностью до 1 bp. Бывают случаи, когда такой точности недостаточно. Тогда можно использовать параметры из строки (если она присутствует в файле)

```
%%HiResBoundingBox: llx lly urx ury
```
в которой числа с десятичной точкой  $llx$ ,  $lly$ , urx и ury (они имеют тот же смысл, что и для BoundingBox) задают размер рисунка с более высокой точностью, чем 1 bp. Для того, чтобы ТFX читал именно эту строку, надо в команде \includegraphics указать ключ

```
hiresbb
```
#### <span id="page-3-0"></span> $3.1$ Как задать размер рисунка в документе

В этом разделе описаны ключи команды \includegraphics, с помощью которых можно задать размер прямоугольный области, выделяемой для размещения рисунка в документе.

Ключ

width=length

устанавливает значение length (в любых Т<sub>Е</sub>Х'овских единицах длины) в качестве ширины области, выделяемой для размещения рисунка. Пример:

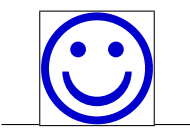

\includegraphics[width=1.5cm]{a}

Ключи

height=length totalheight=length

<span id="page-3-1"></span><sup>4</sup> Кроме рисунка (он выполнен синим цветом), в этом и следующих примерах показаны также базовая линия строки с рисунком и границы бокса, отведённого под рисунок.

<span id="page-4-1"></span>устанавливают значение length (в любых ТFX'овских единицах длины) в качестве высоты (полной высоты) области, выделяемой для размещения рисунка. Пример:

\includegraphics[width=1in, height=10mm] {a}

Ключ

#### keepaspectratio

обеспечивает сохранение отношения ширины к высоте самого рисунка, если заданные значения ширины и высоты области, выделенной под рисунок, нарушают, как в предыдущем примере, это отношение. Пример:

\includegraphics[width=1in, height=1cm, % keepaspectratio] {a}

Видно, что в этом примере размер бокса, отведённого под рисунок, задаётся значением ключа height. Ключ width просто игнорируется: иначе рисунок вышел бы за пределы выделенной под него области по вертикали.

Ключ

 $scale$ 

изменяет «натуральный» размер рисунка в scale раз. Пример:

```
\includegraphics[scale=0.5]{a}
```
Результат, аналогичный действию описанных выше ключей, можно получить с помощью команд изменения размеров боксов, описанных в разделах 4.1.1 и 4.1.2.

Для полноты изложения материала надо упомянуть об «устаревшем» ключе для указания размера бокса, который надо выделить под рисунок:

 $bb=$ llx lly urx ury

#### <span id="page-4-0"></span>3.2 Включение в документ части рисунка

Ключи

viewport=llx lly urx ury trim=dl db dr du

задают так называемую видимую область рисунка. Именно под эту часть рисунка отводится место в документе. Здесь Ilx, Ily, urx и ury - это х- и у-координаты (в любых ТFX'овских единицах длины) левого нижнего и правого верхнего углов видимой области рисунка относительно точки отсчёта, а dl, db, dr и du - это расстояния (в любых ТкХ'овских единицах длины) между левыми, нижними, правыми и верхними границами видимой области рисунка и самого ру унка, с ответственно. Отрицательные значения смещения допустимы. Пример:

\includegraphics[viewport=-5 -5 40 40]{a}

Ключ

 $clip = boolean$ 

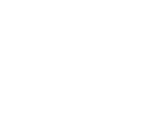

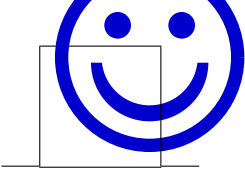

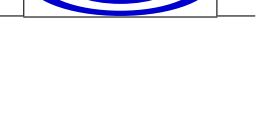

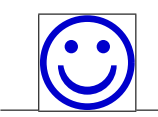

<span id="page-5-2"></span>отсекает часть рисунка, выходящую за границы видимой области, если значение *boolean* равно true (или просто указано). Пример:

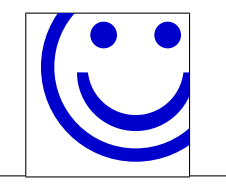

\includegraphics[trim=-5 -5 16 16, clip] {a}

#### <span id="page-5-0"></span>**3.3 Поворот рисунка**

Ключ

angle=*angle*

поворачивает рисунок на *angle* градусов против часовой стрелки. По умолчанию ось вращения проходит через точку отсчёта бокса. Пример:

\includegraphics[scale=0.6,angle=30]{a}

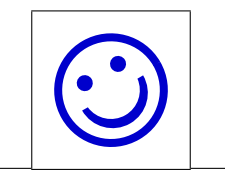

Ключ

origin=*pos*

позволяет указать одно из 12 предопределённых положений оси вращения, показанных на следующем рисунке:

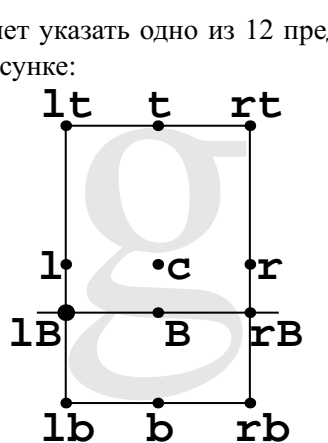

Положения точек вращения и допустимые значения *pos*.

Положение оси по горизонтали задаётся одной из трёх букв: l (на левой стороне бокса), c (по центру бокса) или r (на правой стороне бокса). Положение оси вращения по вертикали задаётся одной из четырёх букв: b (на нижней стороне бокса), B (на базовой линии), c (по центру бокса) или t (на верхней стороне бокса). В результате получается следующий список допустимых значений *pos*: lb, lB, l, lt, b, B, c, t, rb, rB, r, rt. Если указана только одна буква, то второй предполагается c. Так, origin=lB соответствует вращению вокруг точки отсчёта, в origin=c — вокруг центра бокса.

Результат, аналогичный действию описанных в этом разделе ключей, можно получить с помощью команды вращения боксов, описанной в разделе [4.3.](#page-9-2)

На память Порядок следования ключей поворота и установки нового размера бокса через исходные размеры бокса влияет на результат, поскольку поворот меняет такие параметры бокса, как \width и др. (см. пример на странице [10\)](#page-9-3). Ключи читаются слева направо!

#### <span id="page-5-1"></span>**3.4 Имена файлов без расширения**

Расширение файла с рисунком в команде \includegraphics можно не указывать, поскольку драйвер сам знает, какие типы файлов он может обработать, а какие нет. Для драйвера dvips это файлы с расширением

eps, ps, eps.gz, ps.gz, eps.Z

<span id="page-6-3"></span>а для драйвера pdftex

png, pdf, jpg, mps, tif

Когда расширение файла в команде \includegraphics не указано, драйвер последовательно (слева направо по списку) добавляет к имени файла все известные ему расширения и ищет файл уже по полному имени. Поиск прекращается, как только находится первый подходящий файл.

Пакет graphicx вводит декларацию

\DeclareGraphicsExtensions{*ext-list*}

которая позволяет вместо списка по умолчанию задать свой собственный список расширений, которые драйвер будет добавлять к имени файла во время его поиска. В *ext-list* расширения перечисляются через запятую, причем перед названием расширения ставится точка. Расширения используются в порядке их перечисления в списке.

На заметку Опуская в команде \includegraphics расширение файла с рисунком, можно один и тот же входной файл обрабатывать как LATEX'ом, так и pfdLATEX'ом.

#### <span id="page-6-0"></span>**3.4.1 Нестандартные расширения**

На заметку Драйвер dvips трактует все файлы с неизвестными ему расширениями как рисунки типа eps. Поэтому вы можете использовать для своих eps-файлов *любые* нестандартные расширения, например, xyz.

#### <span id="page-6-1"></span>**3.5 Местоположение файлов с рисунками**

По умолчанию LATEX ищет файлы с рисунками в каталоге, в котором находится входной файл. Декларация

#### \graphicspath{*dir-list*}

позволяет расширить область поиска. В списке *dir-list* каждая из директорий заключается в фигурные скобки. Если указать, например

\graphicspath{{images/}{d:/images/eps/}{d:/images/pdf/}}

то LATEX будет искать файлы с рисунками также в подкаталоге images текущего каталога (где находится входной файл) и в директориях d:/images/eps и d:/images/pdf.

На заметку Поскольку eps-файл является текстовым файлом, мы можем хранить его прямо во входном файле в окружении filecontents\* из стандартного LATEX'а.

#### <span id="page-6-2"></span>**3.6 «Нестандартные» файлы с рисунком**

На память Всё, описанное в этом разделе, относится только к драйверу dvips и *не поддерживается* драйвером pfdtex.

Драйвер dvips умеет включать в документ рисунки из eps-файлов, которые сжаты программой gzip. Они распознаются по расширению eps.gz. Вот как выглядит предписание о трактовке файлов с таким расширением в файле dvips.def:

\@namedef{Gin@rule@.eps.gz}#1{{eps}{.eps.bb}{'gunzip -c #1}}

<span id="page-7-0"></span>Здесь #1 заменяет собой имя файла *name*. Итак, в предписании сказано, что файл с расширением ерѕ, дz содержит рисунок типа ерѕ, размер рисунка надо читать в файле *пате*, ерѕ, bb, а перед включением рисунка в документ надо сначала распаковать файл *name* . eps . qz программой qunzip. Файл пате ерs bb с размером рисунка нужен Т<sub>F</sub>X'у на стадии вёрстки документа. Он должен состоять из строки

%%BoundingBox: llx lly urx ury

взятой из ерѕ-файла (её смысл описан на странице 2). Дело в том, что сам файл с рисунком сжат и ИТрХ не может прочитать из него размер рисунка.

С помощью декларации

\DeclareGraphicsRule{*ext*}{*type*}{*read-file*}{*command*}

можно: (i) связать расширение *ext* с типом рисунка *type*, понятным драйверу (eps для dvips); (ii) указать расширение файла *read-file*, из которого драйвер может получить данные о размере рисунка; (iii) задать команду *command*, которая должна быть выполнена перед включением рисунка в документ. Аргументы декларации \DeclareGraphicsRule имеют тот же смысл, что и в приведенной выше инструкции для расширения eps.gz из файла dvips.def. Перепишем эту инструкцию, используя декларацию \DeclareGraphicsRule:

```
\DeclareGraphicsRule{.eps.qz}{eps}{.eps.bb}{'qunzip -c #1}
```
Подчеркнём, что в аргументах *ext и read-file* перед названием расширения ставится точка.

Приведём теперь пример с декларацией \DeclareGraphicsRule по включению в документ фотографического изображения солнечного затмения из файла s.jpg. На странице 3 рассказано, как преобразовать рисунок из «чужого» для dvips формата JPEG в формат EPS. Итак, преобразуем сначала файл s. jpg в файл s. eps, затем создадим текстовый файл s. jpg. bb и скопируем в него из ерѕ-файла строку с BoundingBox. Теперь файл s ерѕ можно удалить. Напечатаем во входном файле строку

```
\DeclareGraphicsRule{.jpq}{eps}{.jpq.bb}{'jpeq2ps -r 0 -h #1}
```
Теперь драйвер dvips знает, что ему надо делать с тро-файлами: вызвать сначала программу jpeg2ps, которая преобразует рисунок из jpg-файла в формат EPS (без записи на лиск, поскольку опция - о опущена), а затем вставить рисунок в документ. LATFX'у на стадии вёрстки документа требуются параметры BoundingBox. Он возьмёт их из файла s . jpg . bb. После этого, команда

\includegraphics[width=3cm]{s.jpg}

во входном файле не вызовет ошибки ни LAT<sub>F</sub>X'а, ни pdfLATFX'а:

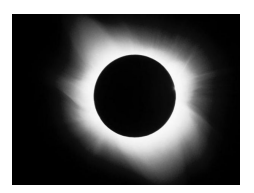

\includegraphics[width=3cm]{s.jpg}

Вместо декларации \DeclareGraphicsRule можно воспользоваться ключами

 $ext = ext$  $type = type$ read=read-file command=command

команды \includegraphics. Ключи задают те же правила, что и одноимённые с ними аргументы декларации \DeclareGraphicsRule. Описанный выше пример с включением в документ рисунка из файла s. jpg при использовании ключей перепишется как

```
\includegraphics[width=3cm, %
  type=eps, read=.bb, command='jpeg2ps -r 0 -h #1]{s.jpq}
```
или как

```
\includegraphics[width=3cm, %
  type=eps,ext=.jpg,read=.jpg.bb,command='jpeg2ps -r 0 -h #1]{s}
```
#### <span id="page-8-0"></span>**3.7 Черновой режим**

На стадии подготовки документа можно использовать ключ

draft

который указывает, что вместо рисунка надо начертить рамку и напечатать внутри неё имя файла с рисунком. Пример:

\includegraphics[width=1.5cm,draft]{a}

Черновой режим обычно задаётся для всех рисунков сразу опцией draft либо в команде загрузки пакета, либо в \documentclass. В этом случае ключом

final

в команде \includegraphics можно отметить черновой режим для некоторых рисунков.

## <span id="page-8-1"></span>**4 Манипуляции с боксами**

Ключи команды \includegraphics позволяют манипулировать боксом, содержащим только сам рисунок. Пакет graphicx позволяет *любую* часть страницы документа оформить в виде бокса и манипулировать им, поворачивая, растягивая или сжимая его произвольным образом.

#### <span id="page-8-2"></span>**4.1 Изменение размеров бокса**

### <span id="page-8-3"></span>**4.1.1 Трансформация к указанному размеру**

Команда

\resizebox{*width*}{*height*}{*lr-text*}

помещает, подобно команде \mbox, текст *lr-text* в бокс и затем сжимает или растягивает бокс вместе с содержимым так, чтобы его ширина и высота стали равны *width* и *height*: TOMELLIAET, ПОДОбно команде \mbox, текст *lr-text* в бокс и затем сжимает или растягивает бокс в с содержимым так, чтобы его ширина и высота стали равны *width* и *height*:<br>\resizebox{4cm}{8mm}{abc}

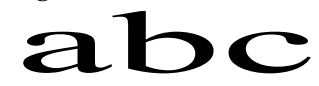

Img/a.pdf

Сохранить отношение высоты к ширине бокса можно, указав в качестве *width* или *height* восклицательный знак !:

 $\Delta$ 

Команда

\resizebox\*{*width*}{*totalheight*}{*lr-text*}

$$
f_{\rm{max}}
$$

<span id="page-9-4"></span>действует подобно команде \resizebox, но подгоняет не высоту, а полную высоту бокса (сумма высоты и глубины) к указанному размеру *totalheight*.

На заметку  $\mid$  В аргументах команды \resizebox исходные размеры бокса доступны в виде командных длин \height, \width, \totalheight и \depth.

#### <span id="page-9-0"></span>**4.1.2 Трансформация по указанному масштабу**

Команда

\scalebox{*h-scale*}[*v-scale*]{*lr-text*}

помещает, подобно команде \mbox, текст *lr-text* в бокс и затем изменяет его ширину в *h-scale* раз и высоту в *v-scale* раз. Если опция *v-scale* опущена, то отношение ширины к высоте бокса при трансформации блока сохраняется. При отрицательных значениях аргументов происходит зеркальное отражение текста: abc abc

```
\scalebox{1.5}[3]{abc} \scalebox{1.5}][-3]{abc}
```
#### <span id="page-9-1"></span>**4.2 Зеркальное отражение блока**

Команда

\reflectbox{*lr-text*}

эквивалентна \scalebox{-1}[1]{*lr-text*}, описанной в разделе [4.1.2.](#page-9-0)

#### <span id="page-9-2"></span>**4.3 Поворот блока**

Команда

```
\rotatebox[keyval-list]{angle}{lr-text}
```
помещает, подобно команде \mbox, текст *lr-text* в бокс и поворачивают его на *angle* градусов против часовой стрелки. По умолчанию бокс поворачивается относительно своей точки отсчёта<sup>[5](#page-9-3)</sup>:

```
{\hbox{\rm\char'42} \, \hbox{\rm\char'44} \, \hbox{\rm\char'44} \,}
```
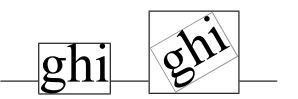

Ключи *keyval-list* в необязательном аргументе команды \rotatebox позволяют изменить положение оси, вокруг которой поворачивается бокс, и единицу измерения угла поворота. Ключи в списке перечисляются через запятую и имеют вид *key*=*value*.

Ключ

origin=*pos*

позволяет указать одно из 12 предопределённых положений оси вращения, описанных в разделе [3.3.](#page-5-0) Произвольное положение оси вращение можно задать с помощью ключей

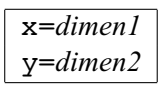

Например, если [*keyval-list*] имеет вид [x=4mm,y=3mm], то ось вращения проходит через точку, которая смещена относительно точки отсчёта бокса на 4 мм вдоль оси абсцисс и на 3 мм вдоль оси ординат.

<span id="page-9-3"></span> ${}^{5}B$  этом и в следующем примере показаны базовая линия строки и границы боксов, занимаемых текстом до и после поворота.

<span id="page-10-4"></span>В ключе

units=*number*

значение *number* соответствует полному обороту вокруг оси. Так, по умолчанию угол поворота измеряется в градусах, что соответствует units=360. Если задать units=1, то для поворота на 90 градусов надо в первом обязательном аргументе команды указать 0.25. Пример:

```
\rotatebox[origin=c,units=1]{0.25}{\h{
```

$$
\boxed{\text{W}} \geq
$$

# <span id="page-10-0"></span>**5 Альбомная ориентация страницы**

Пакет lscape вводит окружение

```
\begin{landscape} ... \end{landscape}
```
содержание которого печатается на странице в альбомной ориентации. Колонтитулы и подстрочные примечания печатаются как на обычных страницах. При смене портретной ориентации страницы на альбомную и назад остаются не до конца заполненные страницы. Не работает внутри плавающих объектов.

## <span id="page-10-1"></span>**6 Общие настройки графического пакета**

В этом разделе приведены опции пакета graphicx и рассказано, как можно задавать значения ключей сразу для нескольких команд.

### <span id="page-10-2"></span>**6.1 Опции пакета**

hiderotate указывает, что не надо отображать в документе повёрнутые боксы.

hidescale указывает, что не надо отображать в документе боксы c изменённым размером.

- hiresbb указывает, что надо читать параметры %%HiResBoundingBox вместо %%BoundingBox (см. описание ключа hiresbb на стр. [4\)](#page-3-1).
- draft | final включает (выключает) черновой режим вёрстки документа. В черновом режиме вместо рисунков рисуются рамки.

#### <span id="page-10-3"></span>**6.2 Установка ключей**

Пакет graphicx загружает пакет keyval, который вводит декларацию

\setkeys{*operation*}{*keyval-list*}

позволяющую установить одни и те же значения ключей в опции *keyval-list* сразу нескольких команд \rotatebox (при значении *operation* равным Grot) и \includegraphics (при значении *operation* равным Gin). Так,

```
\setkeys{Gin}{width=\textwidth}
```
устанавливает ширину всех рисунков в области действия декларации \setkeys, равной ширине текста на странице.

# **Алфавитный указатель**

<span id="page-11-0"></span>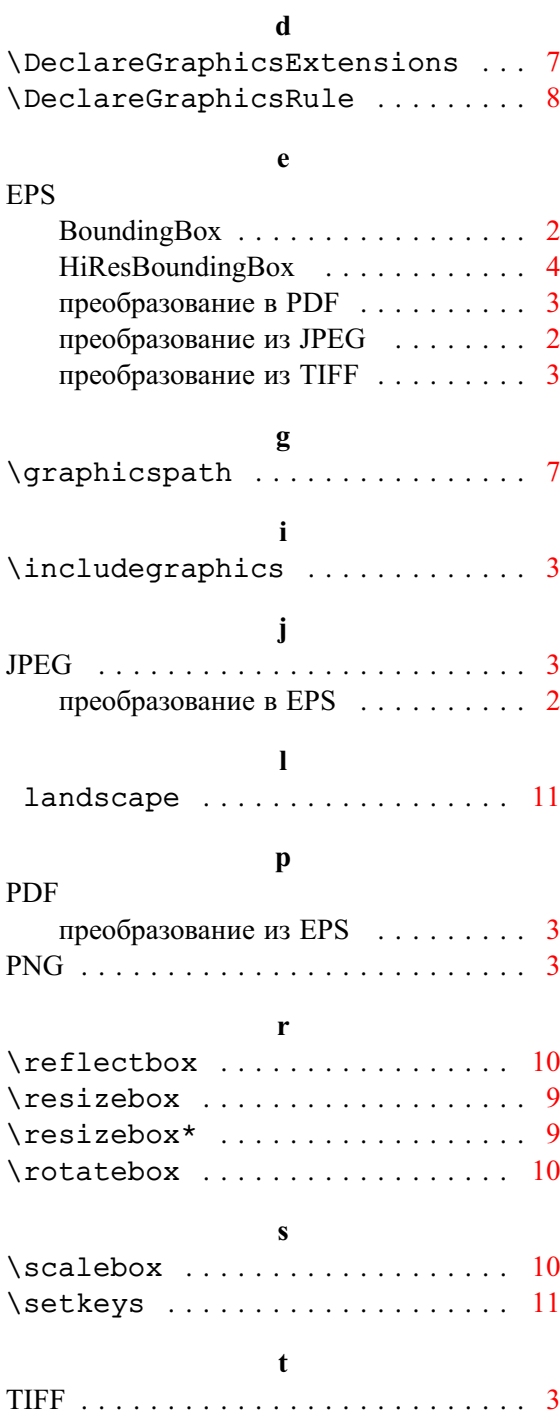

преобразование в EPS . . . . . . . . . . [3](#page-2-3)

# **К**

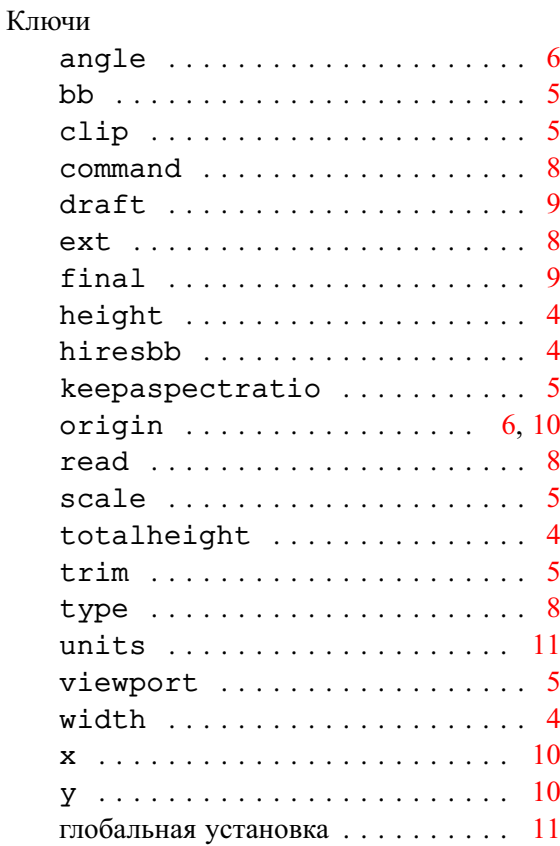

# **О**

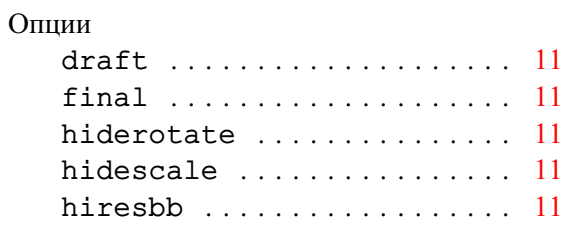

# **П**

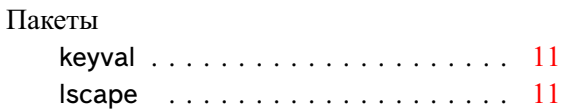